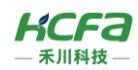

# **HCMXB-CAN-BD**

产品使用说明 资料编码 ATC/IMCAN2310

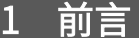

感谢您购买并使用禾川科技股份有限公司自主研发、生产的 M 系列 CAN 扩展卡。

本说明书会对表格中的扩展卡进行简要说明:

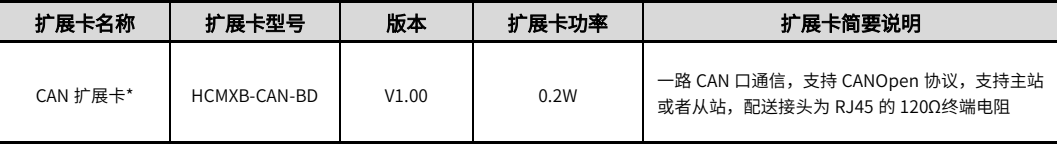

 $\triangleright$  注:相同型号的扩展卡,单个控制器只能选配一个,例如:一个 HCM511S 控制器无法选配两个 HCMXB-CAN-BD 扩展卡。M 系列 扩展卡组合方式以《控制器主机硬件手册》中的说明为准。

### **读者对象**

禾川 M 系列 CAN 扩展卡的用户,可以参考本手册进行配线、安装、诊断和后期维护等工作,需要用户具备一定的电气和 自动化基础。

本说明书记载了使用禾川 M 系列 CAN 扩展卡所必须的信息,请在使用前仔细阅读本手册,同时在充分注意安全的前提下 正确操作。

# 1.1 安全指南

### 1.1.1 安全图标

#### 在使用本产品时,请遵循以下安全准则,严格按照指示操作。

用户可以在例如:导轨安装、接线、通讯等等章节查看更为详细具体的安全准则。

在本说明书中,以下安全准则请务必遵守。

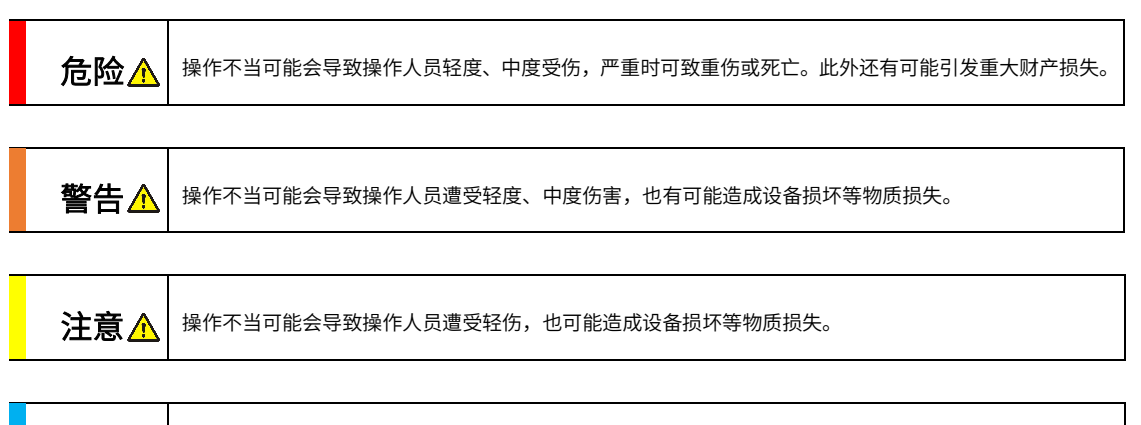

NOTE 操作不当可能造成环境/设备损坏或者数据丢失。

#### ➢ 注:要点或解释,帮助更好的操作和理解产品使用。

### 1.1.2 安全规则

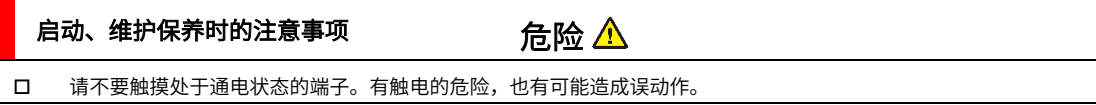

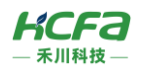

- 在对扩展卡或端子进行清洁或接线时请务必将电源从外部全相切断之后再进行操作。 在通电状态下进行操作的话,有触电的危险。
- 对于运行中的程序变更、强制输出、RUN、STOP 等操作请在熟悉本手册并确认十分安全之后进行操作,操作错误有 可能成为机械损坏及事故的原因。

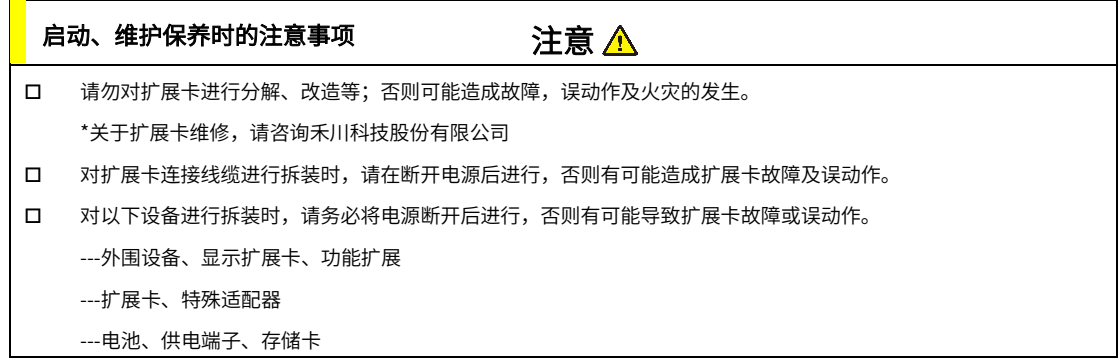

注意 废弃产品时,请作为工业废品来处理。 废弃产品时,请作为工业废品处理,对电池进行废弃处理,请按照各地区指定的法律单独处理。 废弃时的注意事项

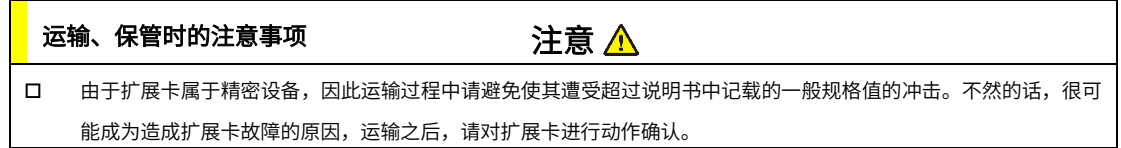

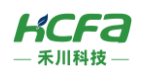

- 2 产品概要
- 型号说明

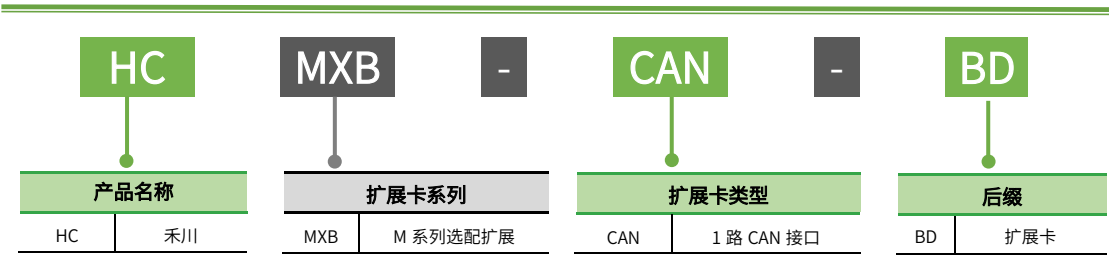

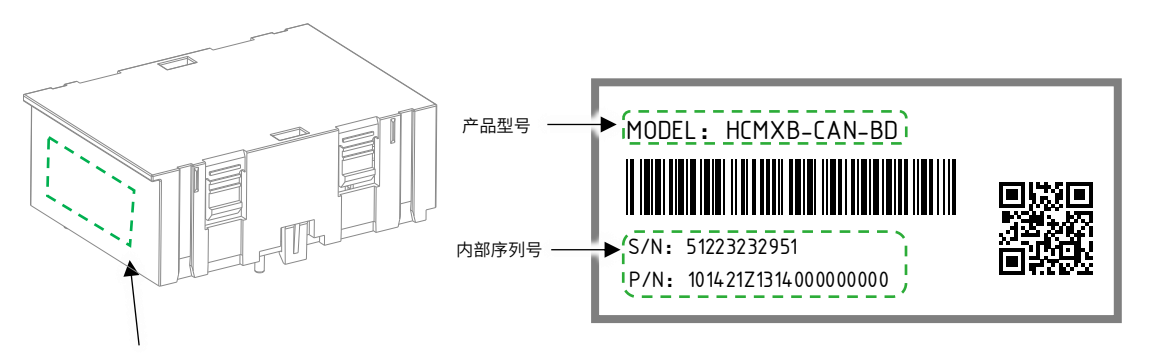

产品信息标签(底部) しんきょう しんしゃ こうしょう かんこう かんこう いっぽん 国1型号与标签说明

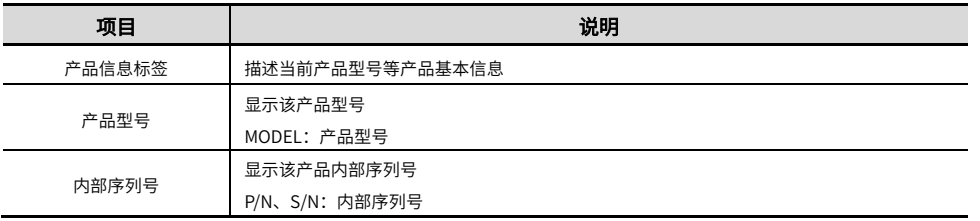

# 扩展卡各部分说明

### 2.2.1 正视图接口说明

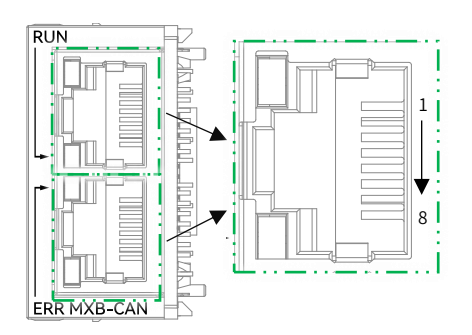

图 2 HCMXB-CAN-BD 的 CAN 接口图

### 表 1 HCMXB-CAN-BD 的 CAN 接口说明表

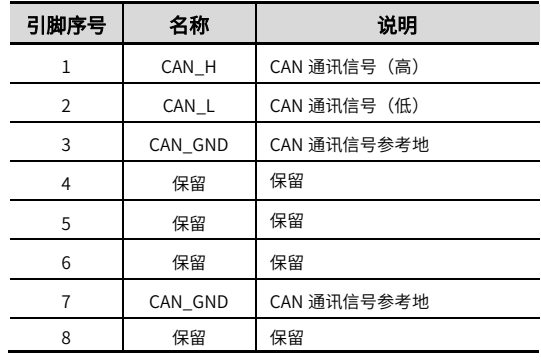

注: 1. 扩展卡两个 RJ45 接口序号相同的引脚内部导通。 2. 配送接头为 RJ45 的 120Ω 终端电阻,配合 CAN 通讯使用。

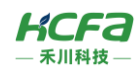

# 2.2.2 侧视图接口说明

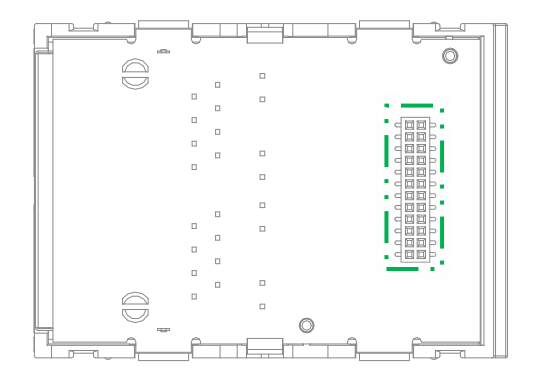

# 表 2 HCMXB-CAN-BD 右视图接口说明表

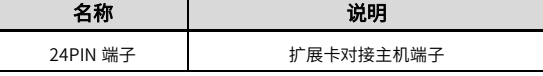

图 3 HCMXB-CAN-BD 扩展卡右视图

# 2.2.3 指示灯说明

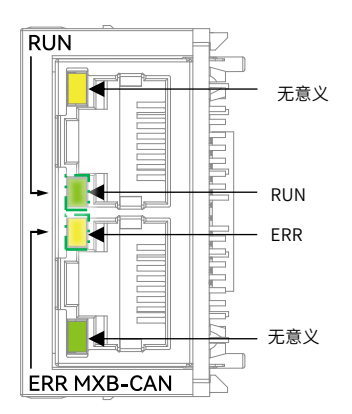

图 4 HCMXB-CAN-BD 指示灯图

#### 表 3 指示灯闪烁频率说明表

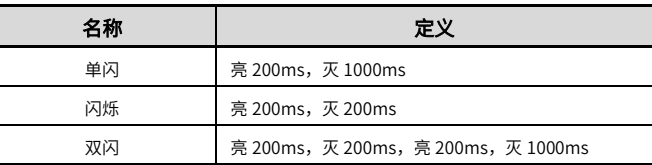

### 表 4 指示灯说明表

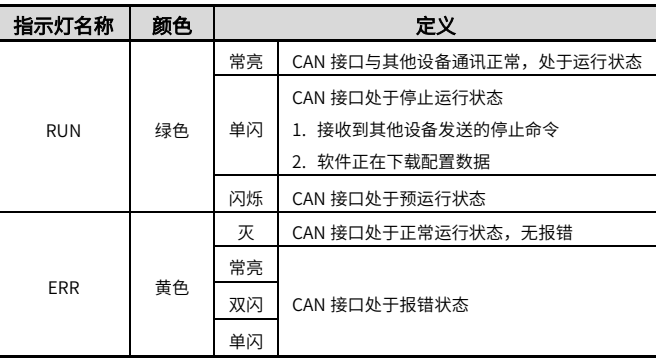

### 2.2.4 故障说明

### 表 5 指示灯显示故障说明表

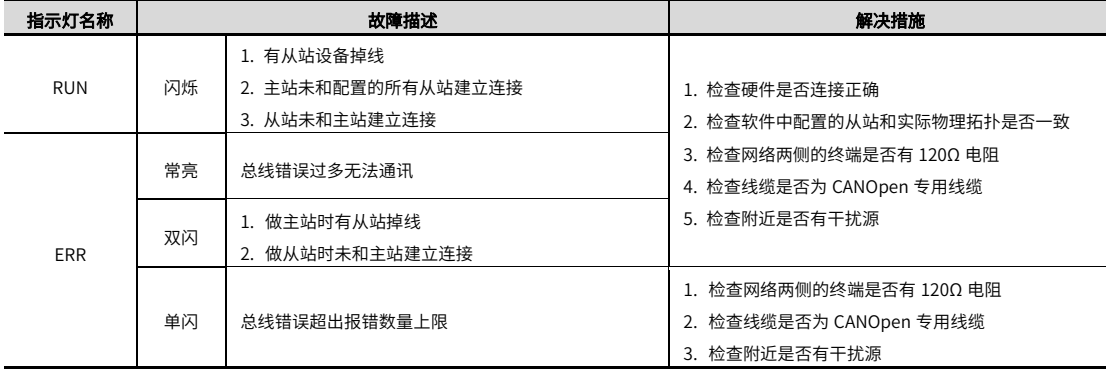

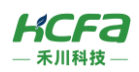

# 2.3 产品尺寸

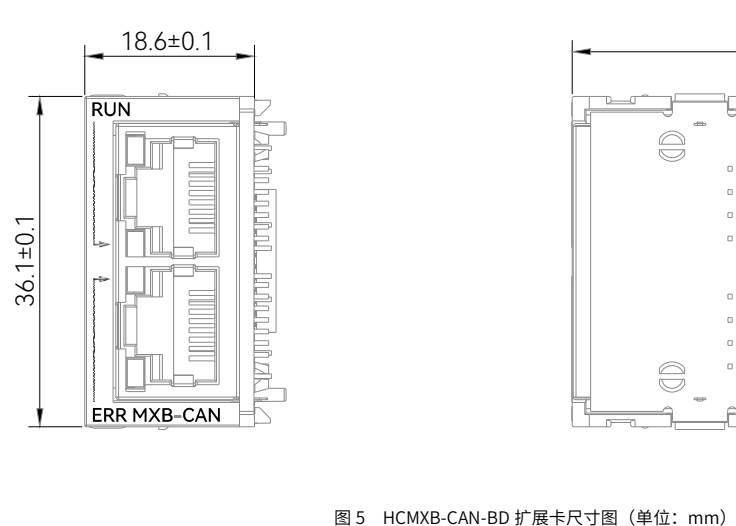

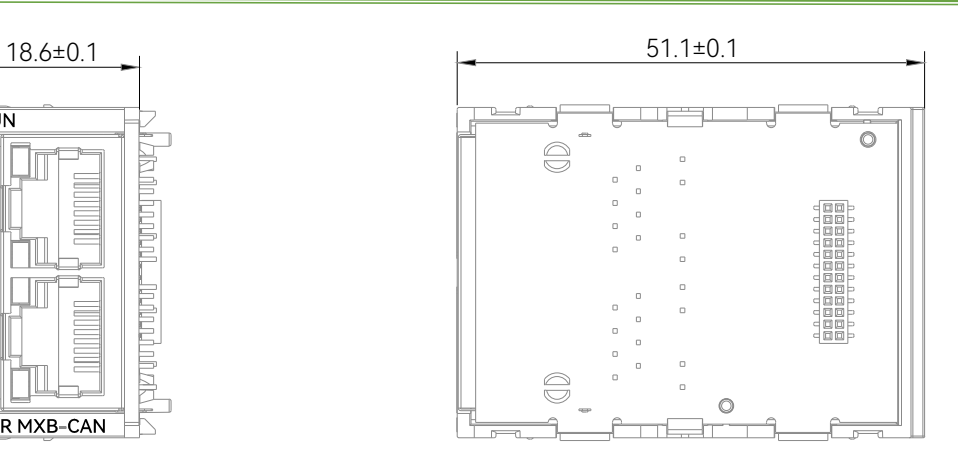

3 规格参数

# 3.1 一般规格

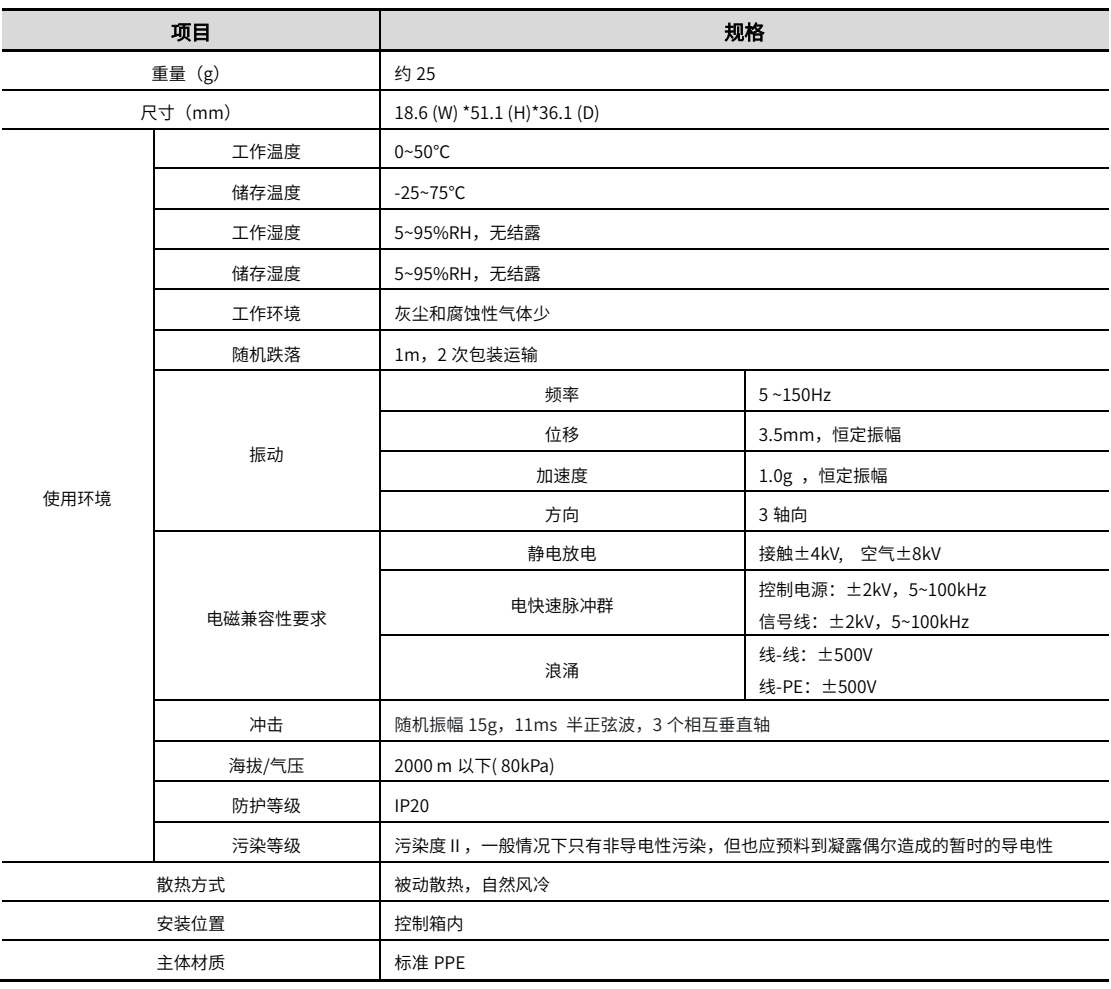

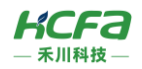

# 3.2 电源规格

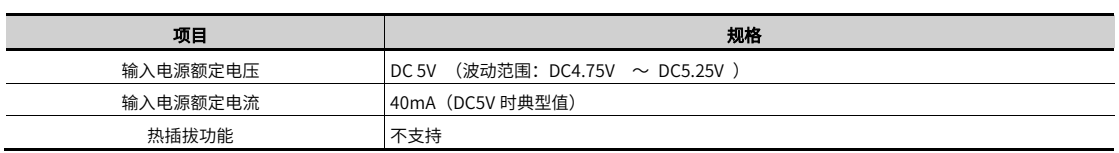

# 3.3 通讯规格

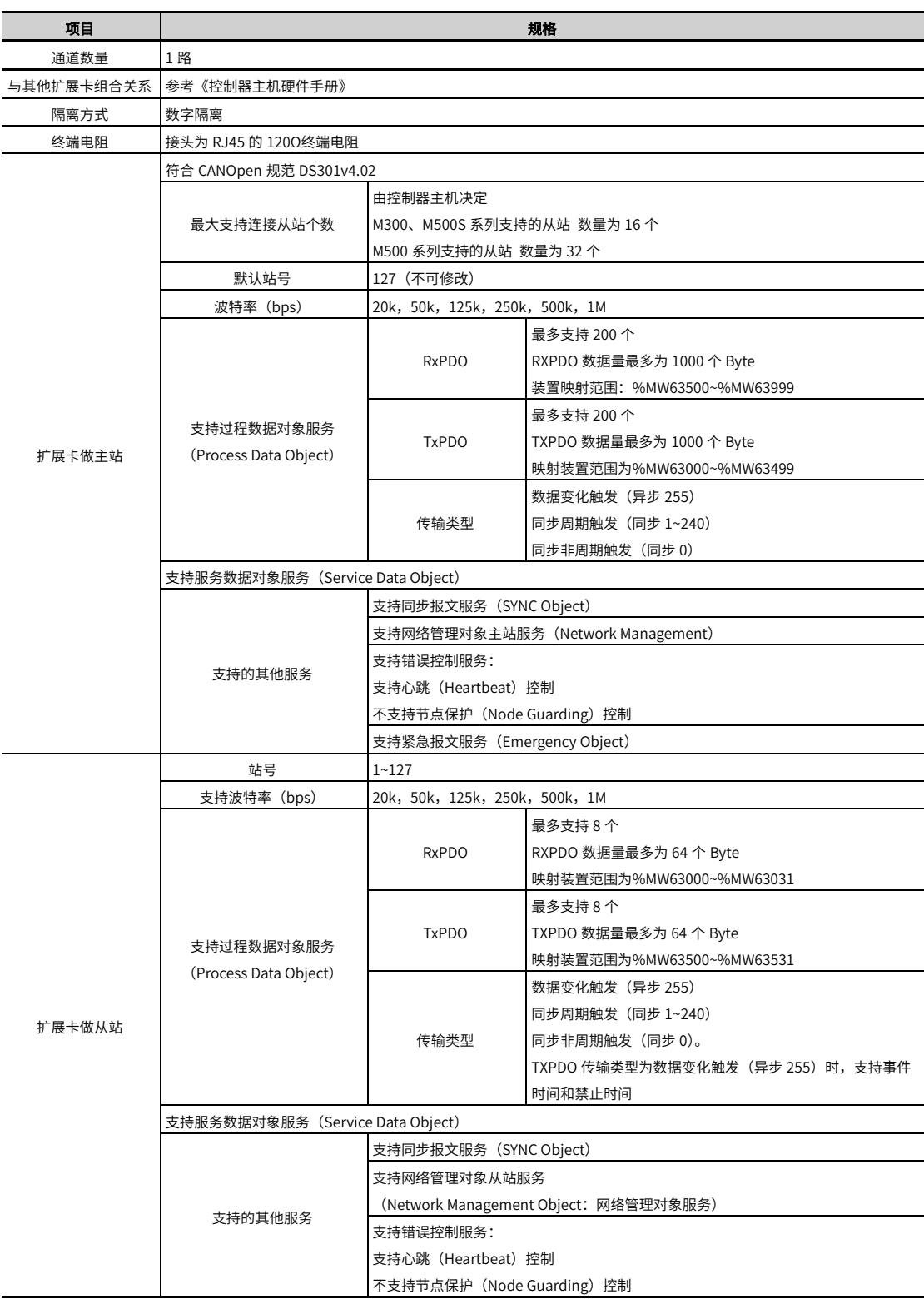

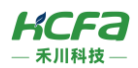

# 通讯速率和通讯距离

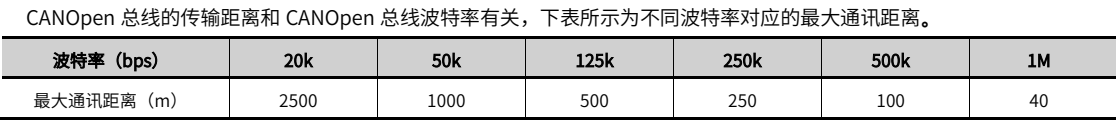

# 4 安装说明

# 4.1 安装说明

### 控制柜安装

在进行控制柜内安装时,请注意以下几点事项:

(1)请保证安装方向与墙壁垂直,使用自然对流或风扇对设备进行冷却,通过卡扣机构,将扩展卡所在的模块牢固地安装 在 35mmDIN 导轨上。

(2)为保证能通过自然对流或风扇进行冷却,请参照下图,在设备的周围留有足够的空间。为了不使设备的环境温度出现 局部过高,需使电柜内的温度保持均匀。

(3)并排安装时,横向两侧建议各留 10mm 以上间距。

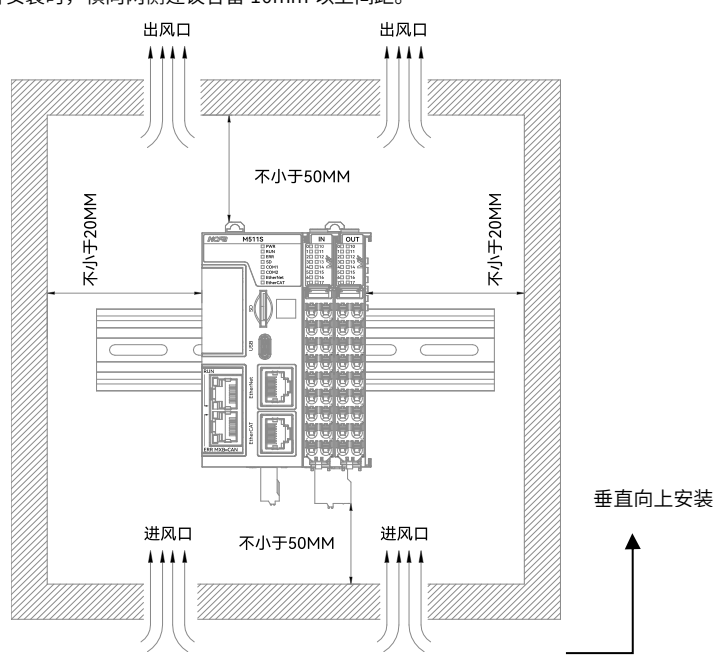

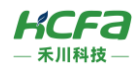

# 整机拆装

### 扩展卡安装

控制器水平放置,将扩展卡沿卡槽垂直放入主机卡槽中,并向下按压扩展卡。当听到明显声音时,检查表面是否平齐,若 平齐,则扩展卡安装完成。

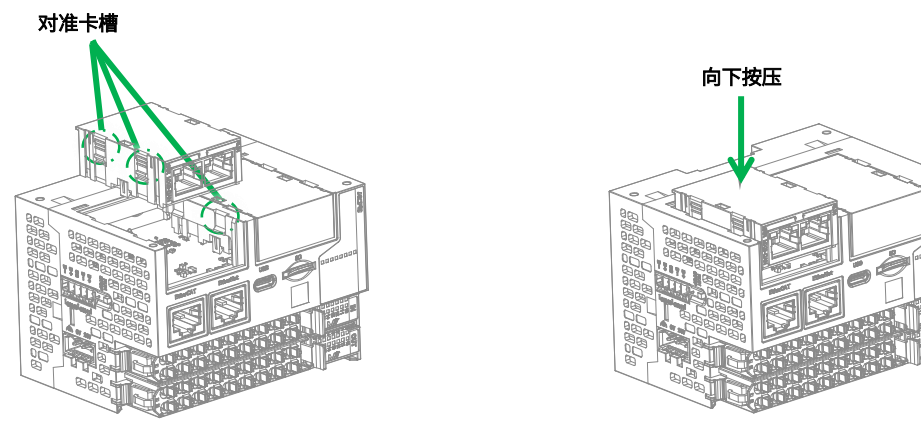

扩展卡拆卸

控制器水平放置,将一字螺丝刀插入卡扣处,按箭头方向撬动扩展卡。当听到明显声音时,扩展卡与控制器脱离,此时可 将两手指放在下图箭头位置处将扩展卡垂直拿出。

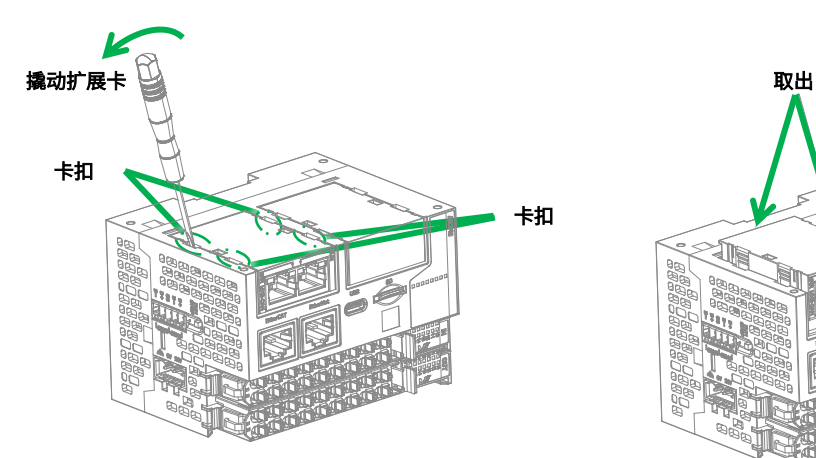

线缆拆装

### 线缆安装 **经**工业 医心包性 医心包性 医心包性 化二氧化碳 化二氧化碳 化二氧化碳

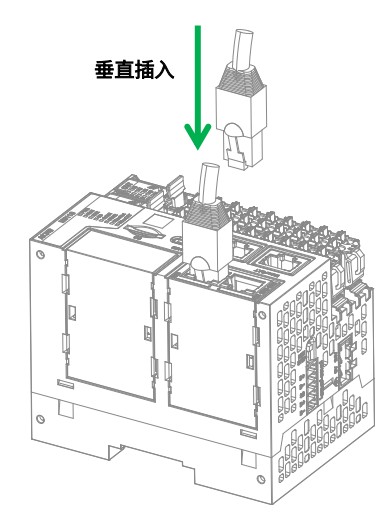

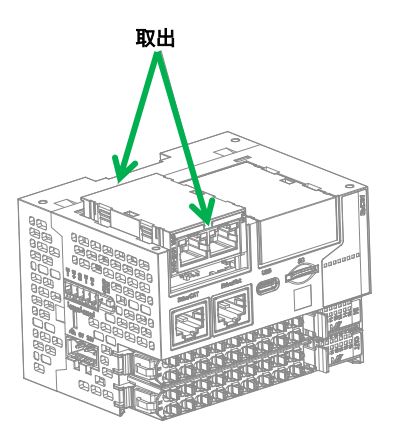

垂直插入 RJ45 接口的网线即可。 按下网线上的弹片,垂直拔出 RJ45 接口的网线即可。

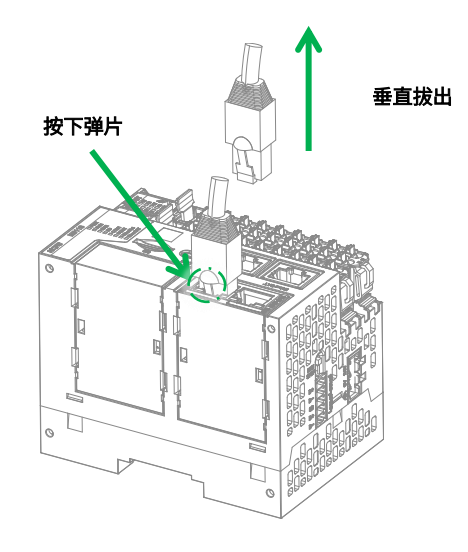

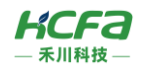

# 配线说明

### 4.2.1 CAN 总线线路连接

为了增强 CANOpen 通讯的稳定性,CANOpen 总线网络的两个终端需接入 120Ω 的终端电阻。下图所示为 CANOpen 网络 硬件连接示意图。

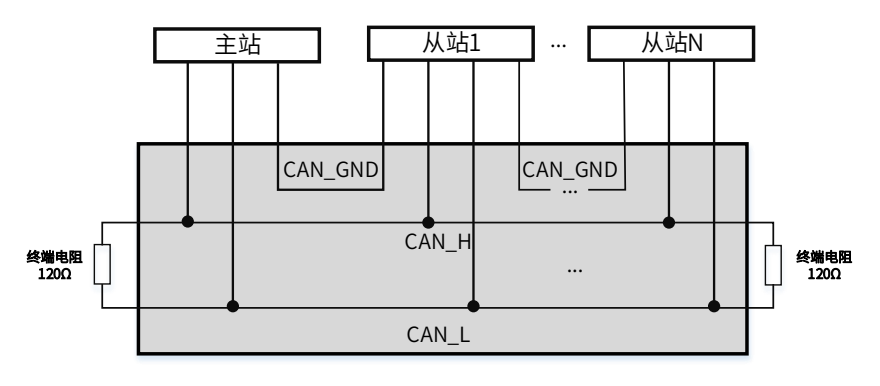

图 7 HCMXB-CAN-BD 扩展卡接线图

\*注: 1. 组建 CANOpen 网络时建议使用 CANOpen 专用电缆。

2. 请在 CANOpen 网络两端的 CAN\_H 和 CAN\_L 之间分别串接电阻值为 120Ω 的电阻(配送接头为 RJ45 的 120Ω 的终端电阻)。

### 外部接线

CAN 扩展卡会配送接头为 RJ45 的 120Ω 终端电阻,以扩展卡为主站示例,连接方式如下所示。

#### MXB-CAN-BD做主站时

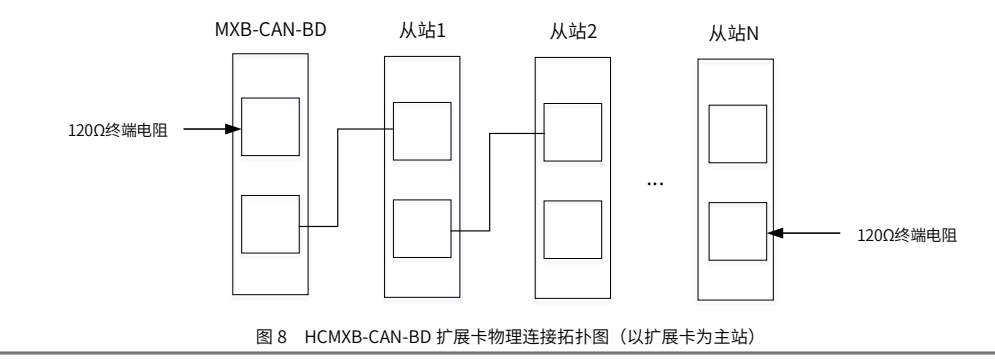

**➢ 注:**HCMXB-CAN-BD 扩展卡两个 RJ45 序号相同的引脚内部导通。

# 5 扩展卡编程示例

j

本示例以 HCM511S 控制器 +HCMXB-CAN-BD (CAN 扩展卡)搭建的系统作为示例进行说明:

1) 双击【硬件设置】,右击空白处,选择【控制器】→单击【添加扩展卡 1(E)/添加扩展卡 2(G)】 主 |, 仁

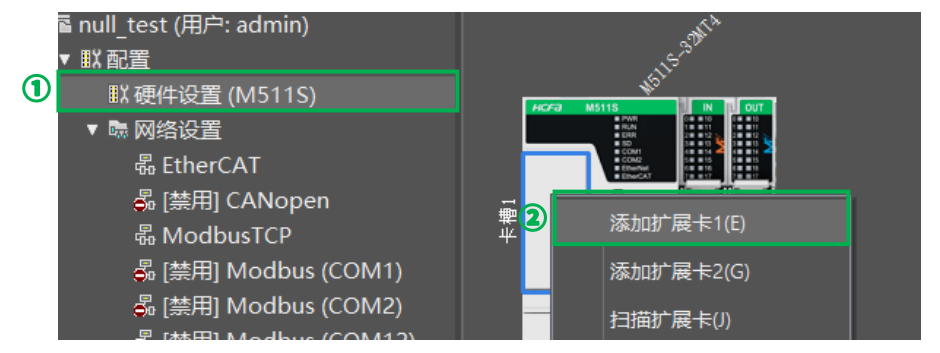

➢ 注:相同型号的扩展卡,单个控制器只能选配一个,例如:一个 HCM511S 控制器无法选配两个 HCMXB-CAN-BD 扩展卡。M 系列 扩展卡组合方式以《控制器主机硬件手册》中的说明为准。

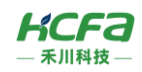

2) 选择【MXB-CAN-BD】,单击【添加】

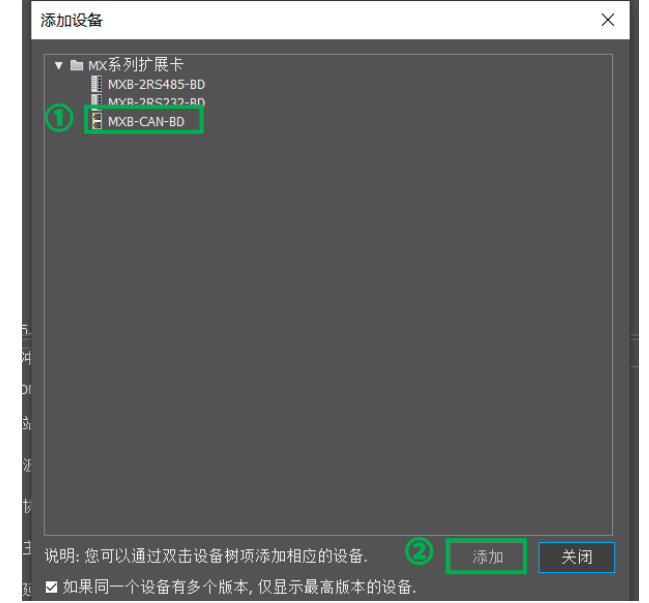

3) 控制器扩展卡槽 CAN 卡做从站,【主从模式】选择【CANOpen 从站】。 默认站号位 127,可做修改,从站站号设置应与主站配置中从站的站号保持一致。 波特率可按照需求修改,为保证 CANOpen 连接成功,主站与从站的波特率应保持一致。

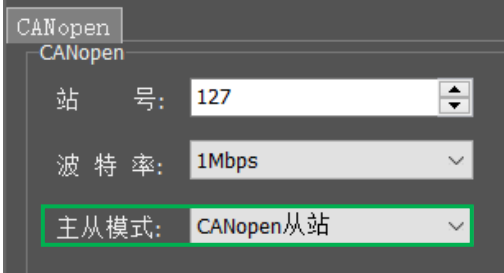

控制器扩展卡槽 CAN 卡做主站,【主从模式】选择【CANOpen 主站】。

默认站号为 127(不可修改),波特率可按照需求修改,为保证 CANOpen 连接成功,主站与从站的波特率应保持一致。

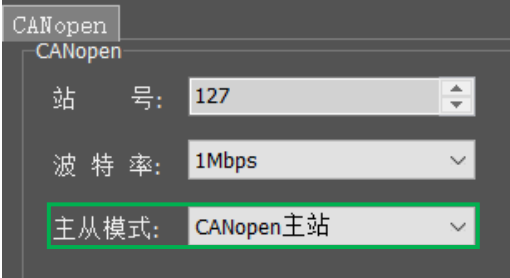

以控制器扩展卡槽 CAN 卡做主站为例,设置为主站后,双击【网络设置】→【CANOpen】, 右击【127Master】后,

#### 单击【添加从站】添加从站设备。

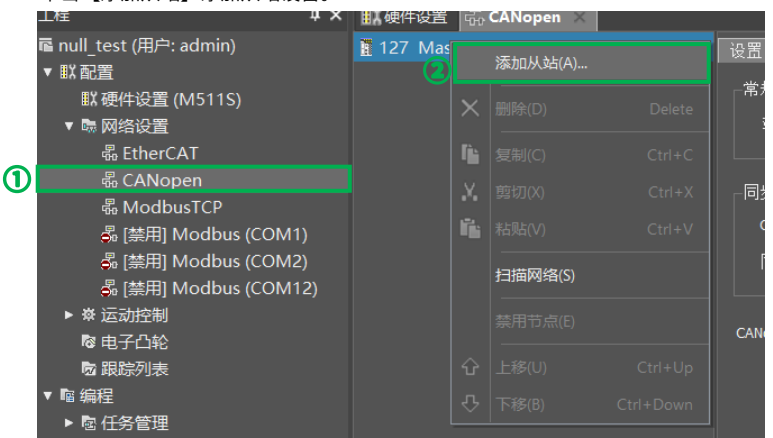

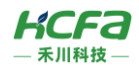

) 如下图所示,双击对应的从站,将从站配置到 CANOpen 网络内。

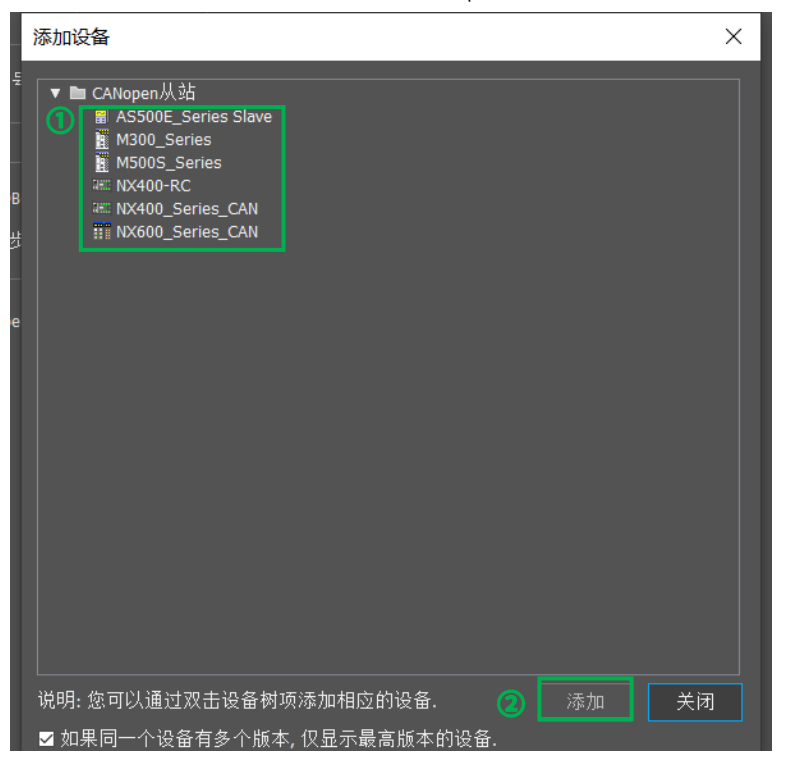

5) 添加从站后的 CANOpen 网络配置如下图所示, CANOpen 网络详细配置方法请参考【软件帮助】。

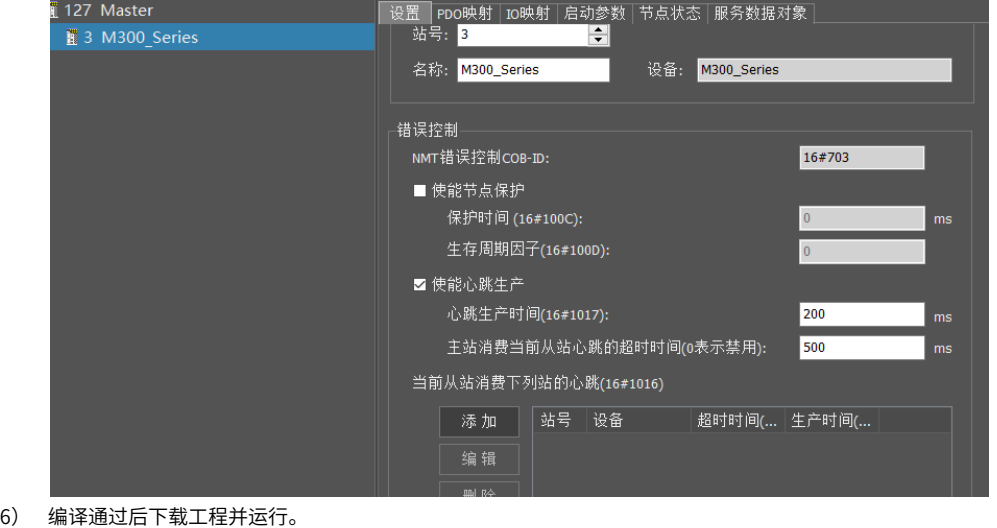

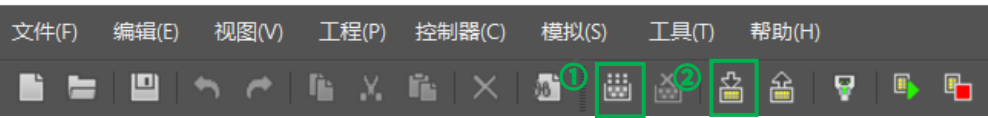